# Общие сведения о современном ПК

Занятие 1

Е.В. Заводчикова

## Общие сведения об ЭВМ

- История ЭВМ насчитывает вот уже более полутора столетий. Поколения ЭВМ:
- своя элементная база;
- быстродействие;
- объем оперативной памяти;
- математическое обеспечение;
- внешние и внутренние устройства.
- Сегодня существует уже несколько видов и несчетное количество модификаций (типов) ЭВМ, а общий объем парка ЭВМ превышает 109 машин.

#### Поколение ЭВМ - ПК

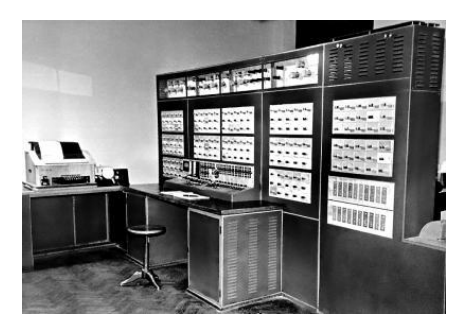

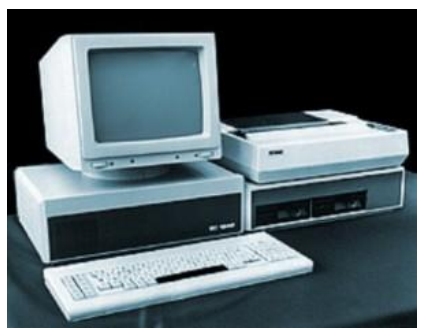

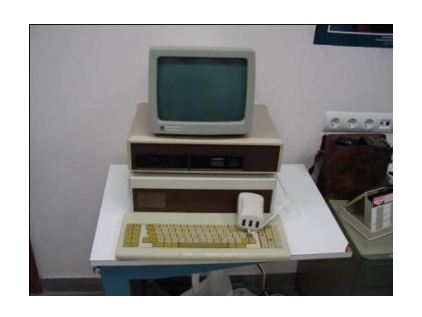

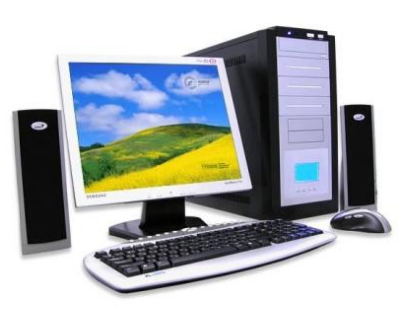

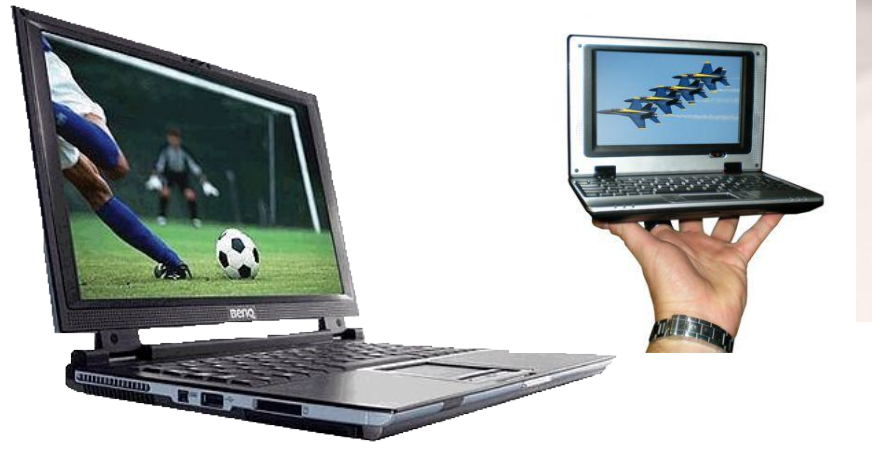

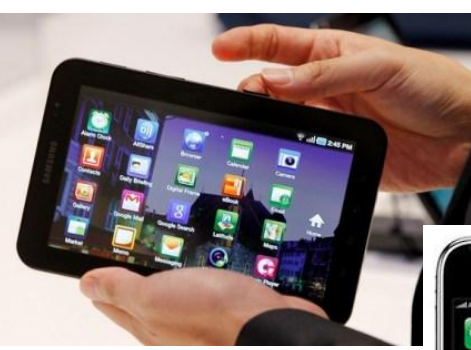

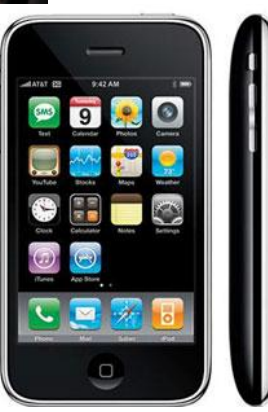

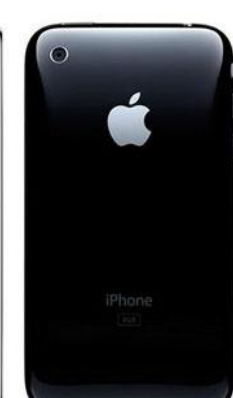

#### Манипулятор «мышь»

Манипулятор типа "мышь" (обычно везде и всюду говорят и пишут более кратко мышь), самое простое и популярное средство ввода информации в компьютер. Более того, работать без мыши в операционной среде Windows с графическим интерфейсом практически невозможно, что ощущают на себе пользователи, когда хвостатый друг ломается (загрязнился шарик или обломался провод).

## Манипулятор «мышь»

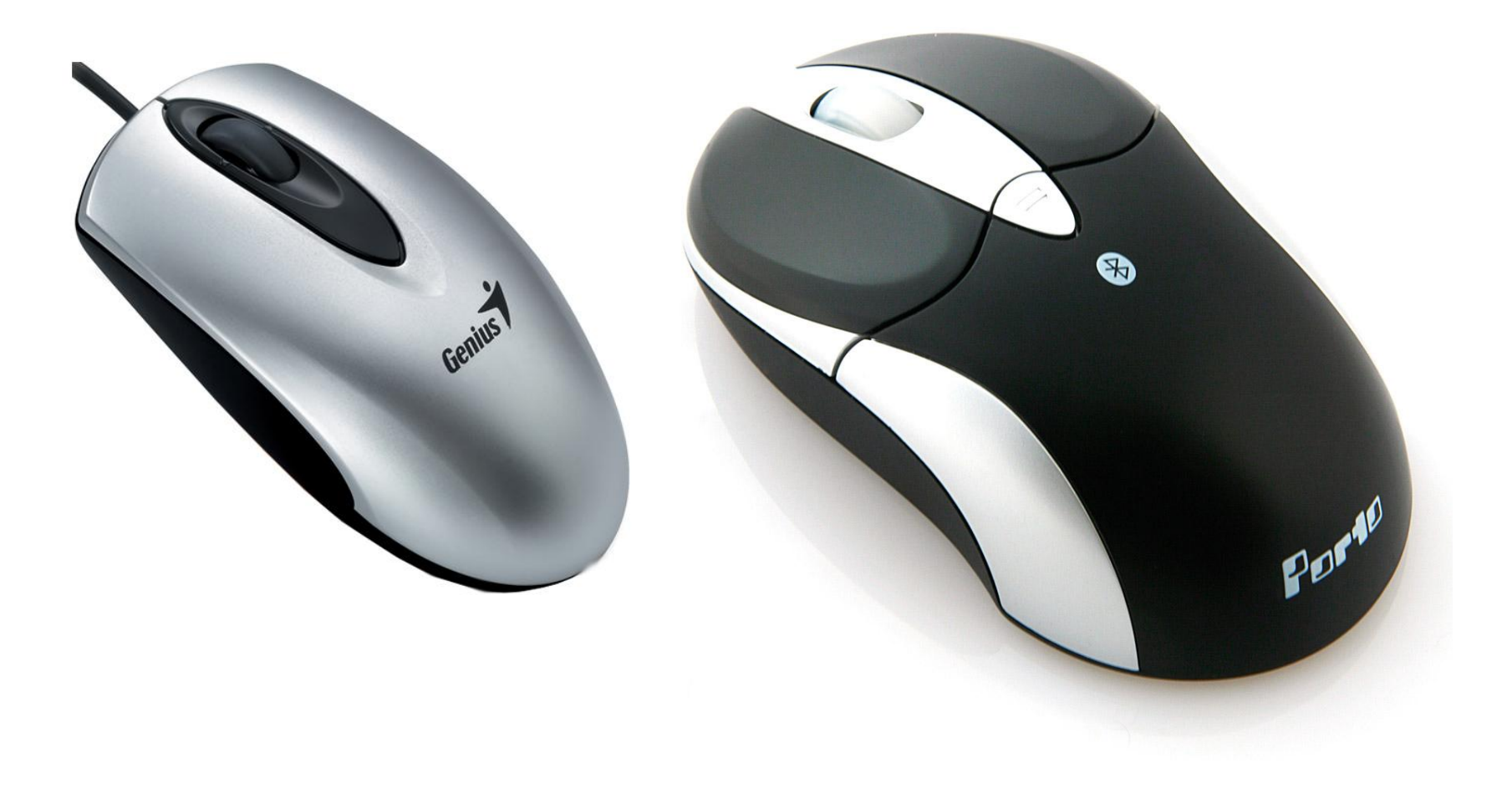

## Единицы измерения информации

## **•Бит может принимать одно из двух значений – 0 или 1.**

- Восьми таких бит достаточно, чтобы придать уникальность любому символу, а таких последовательностей, состоящих из 8 бит, может быть 256, что достаточно, чтобы отобразить любой символ.
- Поэтому  $-1$  символ = 8 битам. Но информацию не считают не в символах не в битах.
- **• Информацию считают в байтах, где**
	- **1 символ** = 8 **битам** = **1 байту.**

**•Байт – это единица измерения информации.**

### Единицы измерения информации

- **• 1 байт = 8 бит**
- **• 1 Кбайт = 1024 байт**
- **• 1 Мбайт = 1024 Кбайт**
- **• 1 Гбайт = 1024 Мбайт**
- **• 1 Тбайт = 1024 Гбайт**

### Единицы измерения информации

#### **Символ в компьютере – это любая буква, цифра, знак препинания, математический знак, специальный символ.**

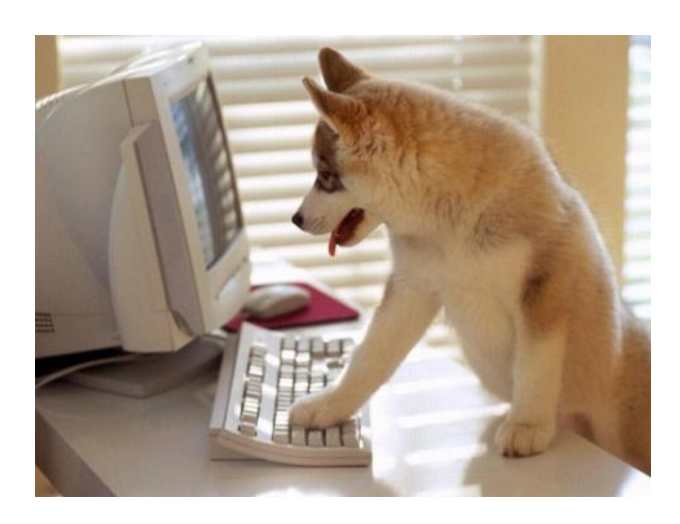

**1 байт** – символ, введенный с клавиатуры.

#### Объем информационных носителей *Носитель Объём*

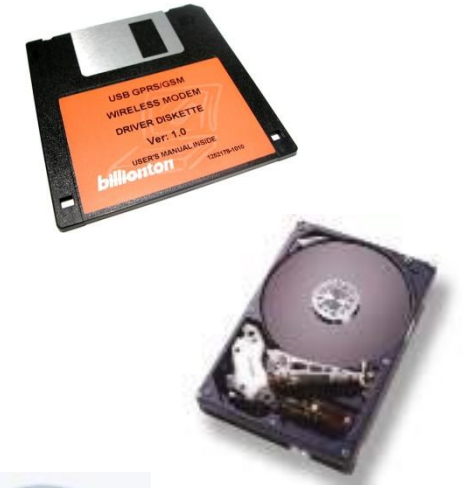

**1,44 Мбайт**

9

**От 40 Гбайт до 1 Тбайта**

**650 Мбайт 4,7 Гбайт- 17 Гбайт**

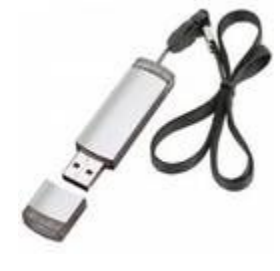

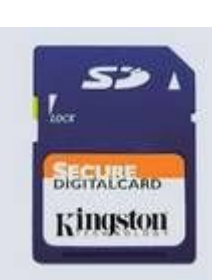

**От 64 Мбайт до 9Гбайт**

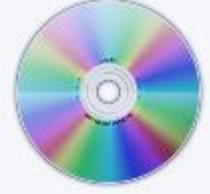

#### Виды памяти в ПК

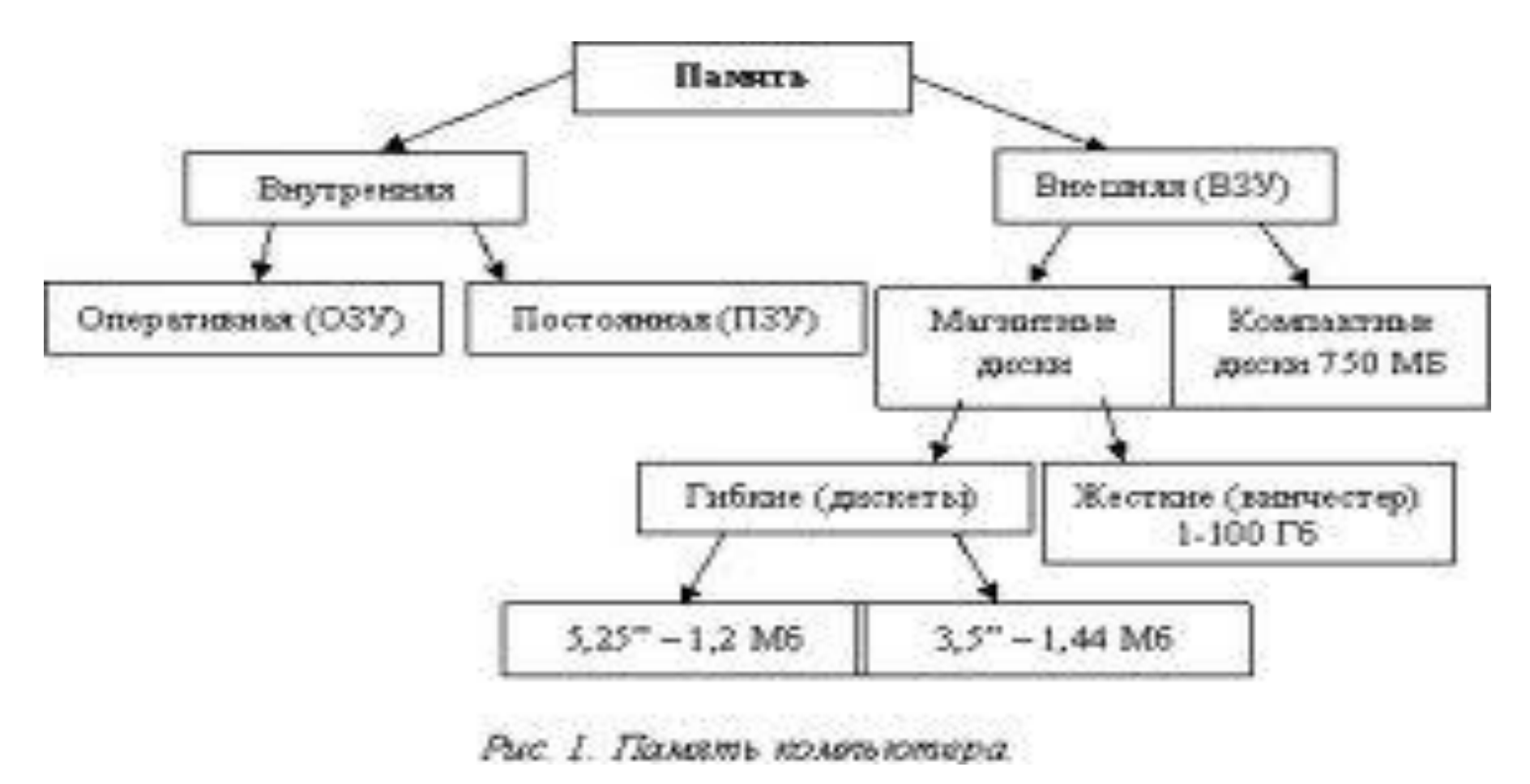

## Основные типы файлов

#### **Текстовые файлы**

- - имя.txt файл созданный в текстовом редакторе Блокнот или ему подобных
- - имя.doc файл созданный в текстовом редакторе Word

#### **Аудио файлы**

• - имя.mp3 наиболее распространенный формат. Форматов аудиофайлов довольно много и нет смысла их все здесь перечислять.

#### **Видео файлы**

• - имя.Avi, имя.flv, имя.mp4 и т.д. Также существует много форматов.

#### **Графические файлы**

• - имя.jpg, имя.bmp, имя.gif и т.д. В них хранятся фотографии, картинки, рисунки и т. п.

#### **Исполняемые файлы**

• - имя.exe, имя.com. Такое расширение имеют бинарные файлы, то есть файлы программ переведенные в машинный код.

#### **Архивные файлы**

- - имя.rar, имя.zip. Для уменьшения места, занимаемого фалом на диске, а также для резервной копии важных данных.
- На компьютере файлы отображаются в виде значков. Со временем Вы научитесь по внешнему виду значка распознавать **основные типы файлов**.

## Основные типы файлов

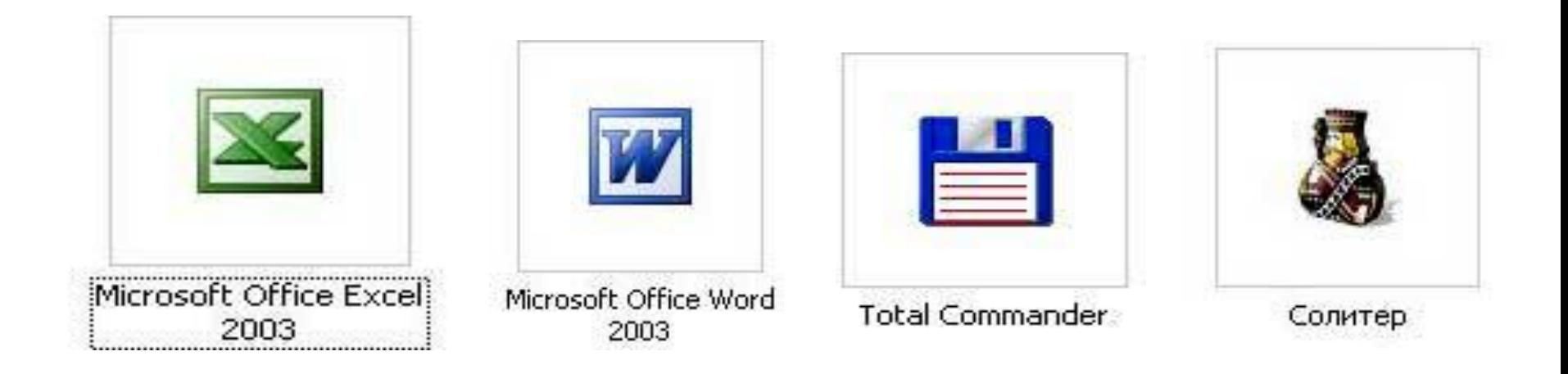

## Логический диск

**Логический диск** или **том** (англ. *volume*) часть долговременной памяти компьютера) — часть долговременной памяти компьютера, рассматриваемая как единое целое для удобства работы. Термин «логический диск» используется в противоположность «физическому диску», под которым рассматривается память одного конкретного дискового носителя.

### Устройства ввода и вывода информации

- Устройства ввода информации
	- клавиатура
	- координатные устройства ввода
	- сканер
	- цифровые камеры и ТВ-тюнеры
	- звуковая карта (микрофон)
- -
	-
	-
	-

- видеопроектор.

- колонки и наушники;

- Устройства вывода информации
	- монитор;

- принтер;

- плоттер;

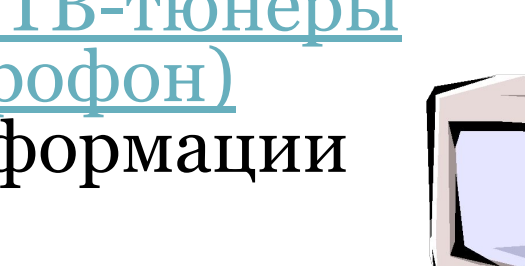

# Устройства ввода

- Клавиатура;
- Координатные устройства ввода;
- Сканер;
- Цифровые камеры и ТВ-тюнеры;
- Звуковая карта (микрофон).

16

## Клавиатура

- Универсальное устройство ввода информации позволяет вводить *числовую* и *текстовую* информацию.
- В стандартном виде имеет *104 клавиши* и *3 информирующих индикатора*.

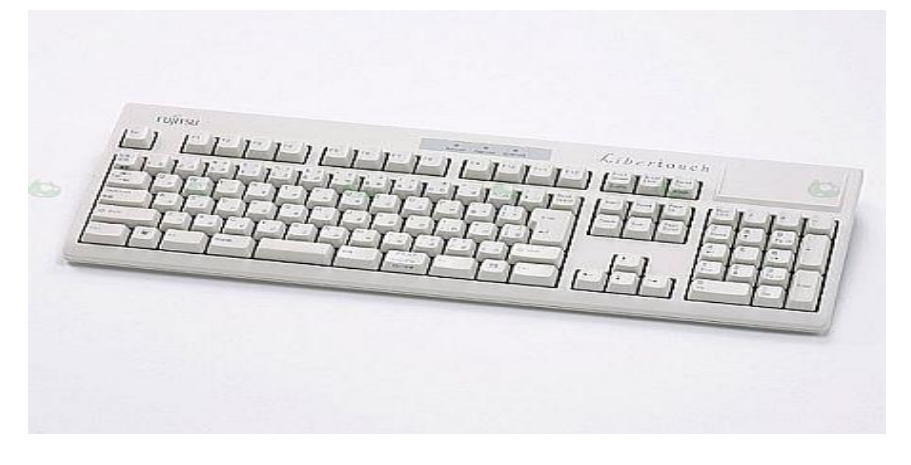

17

## Координатные устройства ввода

Используются для ввода *графической* информации и для работы с *графическим интерфейсом* программ

## Координатные устройства ввода

- Манипуляторы
	- мышь
	- трекбол
- Сенсорные панели (тачпад)
- Графические планшеты

# Координатные устройства ввода

#### Мышь

Основным рабочим органом является *массивный шар*, который вращается при перемещении ее корпуса. Положение шара считывается *инфракрасными оптопарами* и преобразуется в электрический сигнал, управляющ движением указателя мыши

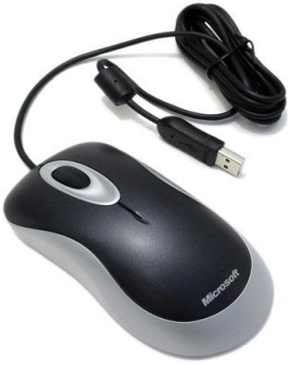

19

# Координатные устройства ввода

#### Сенсорные панели

ТАЧПАД

Представляет собой панель прямоугольной формы, чувствительную к перемещению пальца и нажатию пальцем, эквивалентное нажатию на кнопку мыши.

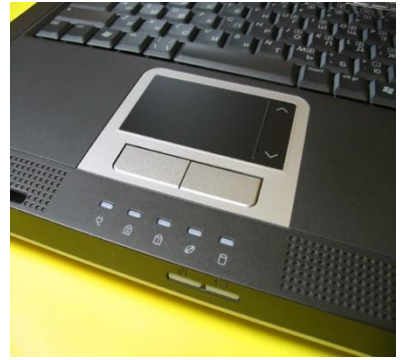

20

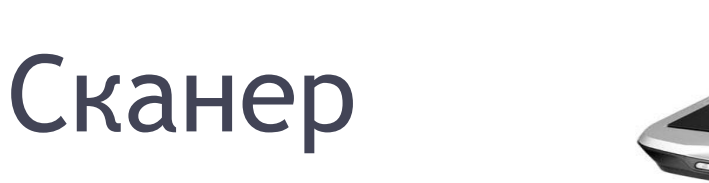

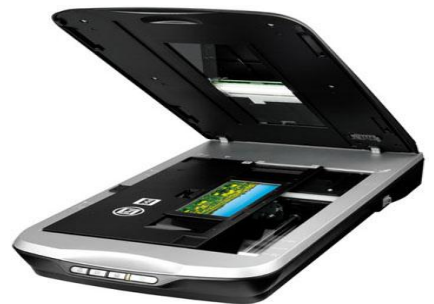

Предназначен для оптического ввода в компьютер и преобразование в цифровую форму изображений (фотографий, рисунков, слайдов), а так же текстовых документов Сканируемое изображение освещается светом, отраженный свет проецируется на фотоэлемент, который движется и последовательно считывает изображение, преобразуя в цифровой формат

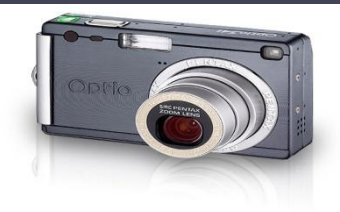

## Цифровые камеры и ТВ-тюнеры

Е.В. Заводчикова

- Цифровые камеры позволяют получать видео-изображение и фотоснимки в цифровом формате.
- Для передачи «живого» видео по компьютерным сетям используются в камеры
- При наличии в ПК спецплаты (ТВ-тюнер) возможно просматривать телевизионные программы

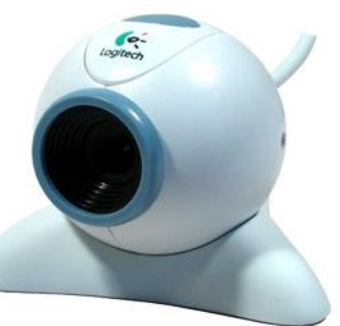

22

## Звуковая карта

• Производит преобразование звука из аналоговой формы в цифровую. Для ввода звуковой информации используется микрофон, который подключается к к входу звуковой карты. Звуковая карта имеет также возможность синтезировать звук

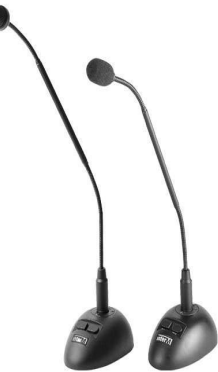

23

# Устройства вывода

- Монитор;
- Принтер;
- Плоттер;
- Колонки и наушники;
- Видеопроектор.

25

## Мониторы

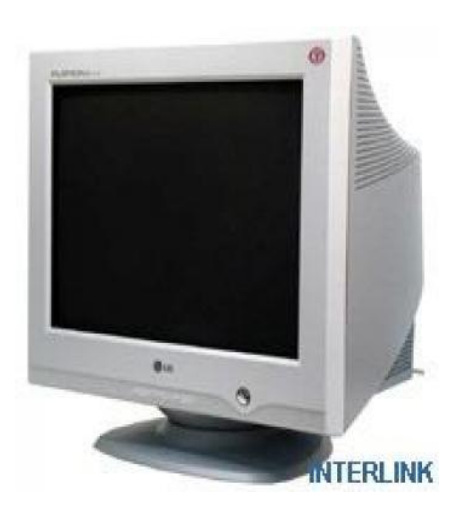

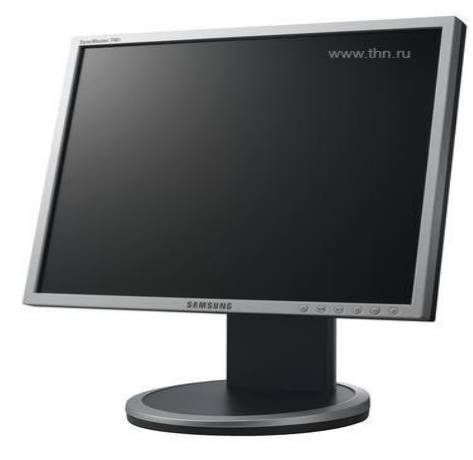

## Принтер

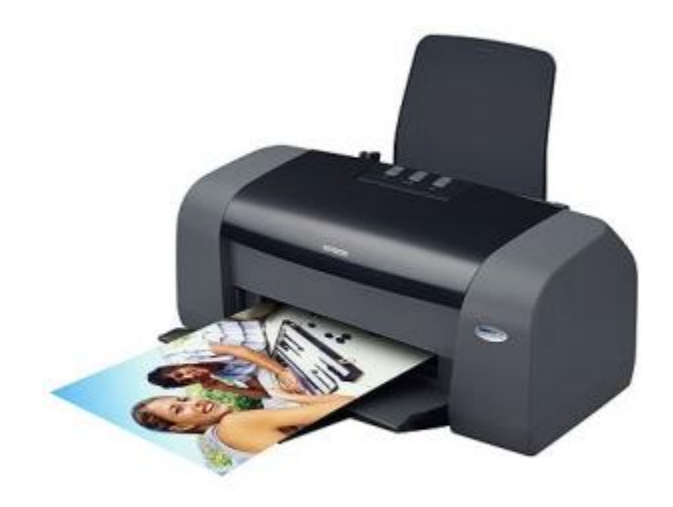

#### Колонки и наушники

#### Устройства голосового вывода могут воспроизводить звуки, речь

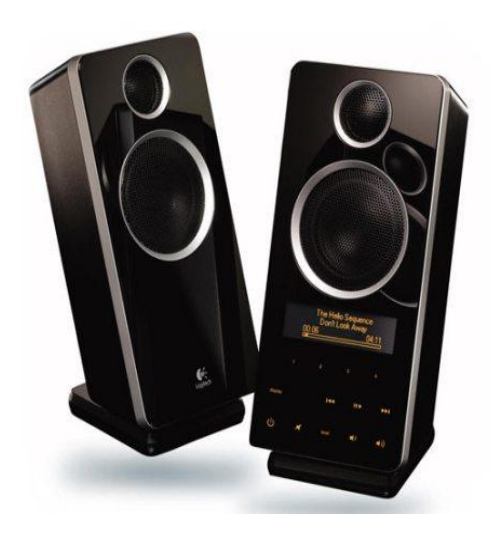

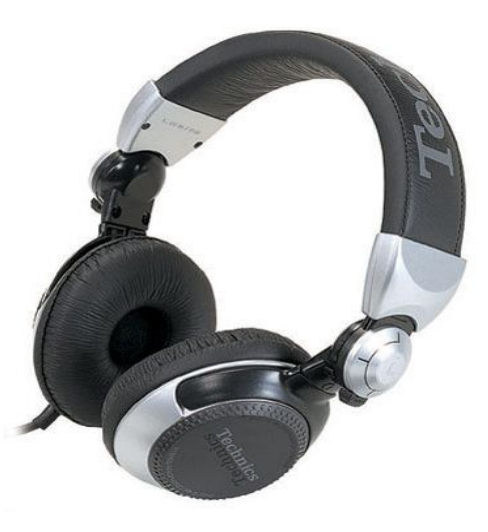

## Видеопроектор

Устройство, напрямую подключаемое к компьютеру или источнику видеосигнала (видеомагнитофону, видеокамере и т.д.) вместо компьютерного монитора (монитор компьютера подключается к выходу проектора) или телевизора для проецирования изображения на большой экран.

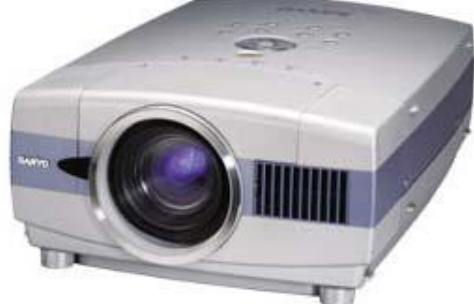

28

# **Работа с клавиатурой**

- **• Назначение клавиш**
- **• Клавиши**
- Нефиксированное переключение регистра
- Shift
- Жесткое переключение регистра
- Caps Lock
- Завершение абзаца. Завершение ввода команды. Исполнение команды
- **Enter**
- Переключение языка ввода текста
- Alt + Shift или  $Ctrl$  + Shift
- Функциональные клавиши, действие которых меняется в зависимости от программы
- С F1 до F12
- Для ввода позиций табуляции при наборе текста
- Tab
- Отказ от исполнения последней введенной команды
- Esc
- Удаление только что введенных знаков
- Backspace (Находится над клавишей ENTER. Маркируется стрелкой, направленной влево)

## Работа с клавиатурой

- Отказ от исполнения последней введенной команды
- Esc
- Удаление только что введенных знаков
- Backspace (Находится над клавишей ENTER. Маркируется стрелкой, направленной влево)
- Удаление знаков справа от курсора
- Delete
- Сохранение текущего состояния экрана в специальной области оперативной памяти, называемой Буфером обмена (для Windows)
- Print Screen
- Переключение режима работы в некоторых программах
- Scroll Lock
- Приостановка/прерывание текущего процесса
- Pause/Break
- Перевод курсора на одну страницу вверх или вниз
- Page Up/Page Down
- Переводят курсор в начало или конец текущей строки
- Home и End
- Переключение между режимами вставки и замены
- Insert
- Включение/выключение цифровой клавиатуры
- Num Lock

## Программное обеспечение

**• Програ́ммное обеспе́чение** [1] (допустимо также произношение *обеспече́ние*[2][2][3][2][3][4][2][3][4][ 5]), **ПО** — совокупность программ системы обработки информации и программных документов<sup>[6]</sup>, необходимых для эксплуатации этих программ  $(TOCT 19781 - 90^{17}).$ 

## Программное обеспечение

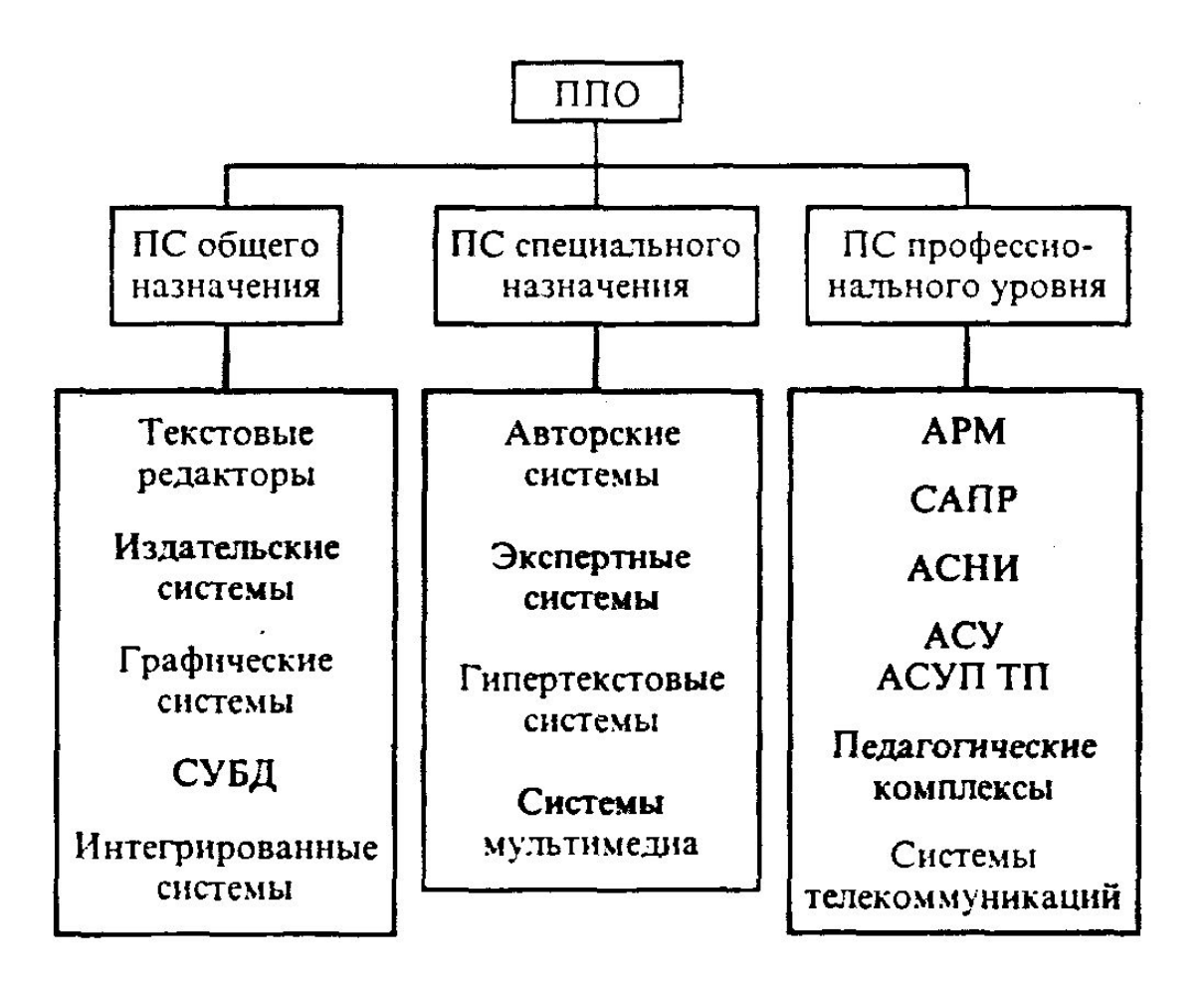

## Знакомство в ОС Windows

Рабочий стол

- На рабочем столе могут рассполагаться документы, папки с документами, значки некоторых программ, которые можно запустить. Рабочий стол компьютера вы можете организовать подбно вашему рабочему столу дома или в кабинете на работе.
- На реальном рабочем столе вы какие-то важные документы и папки храните в ящиках стола, документы, с которыми чаще всего работаете у вас рассположены прямо на рабочем столе.
- Подобным образом можно поступить и с вертуальным рабочим столом вашего компьютера, расположив на нем значки программ, которые вы чаще всего используете. Эти программы можно будет очень быстро запускать прямо с рабочего стола, если навести на значек указатель мышки - **курсор** и выполнить двойной щелчек левой клавишей мыши.

34

## Рабочий стол

- В Windows XP на рабочем столе поначалу находится только один значек - **Корзина** (Recycle Bin). Для чего предназначена корзина вы, наверное, уже догадались, правильно она выполняет ту же функцию, что и обычная корзина - в нее выбрасывают мусор.
- Но отличие от обычной корзины заключается в том, что в корзину мы выбрасываем мусор, комкаем и рвем документы и практически их нельзя восстановить, а наша корзина имеет память и восстанавливает документы именно в то место, откуда мы их удалили. И, лишь когда вы уничтожаете документы непосредственно из корзины, тогда очищаете корзину полностью.
- Со временем на рабочем столе ХР появляются всякие значки, которые создают программы, установленные нами и значки, которые мы сами создаем. Как это делается я расскажу чуть позже и научу создавать значки для любой программы.

35

## Рабочий стол

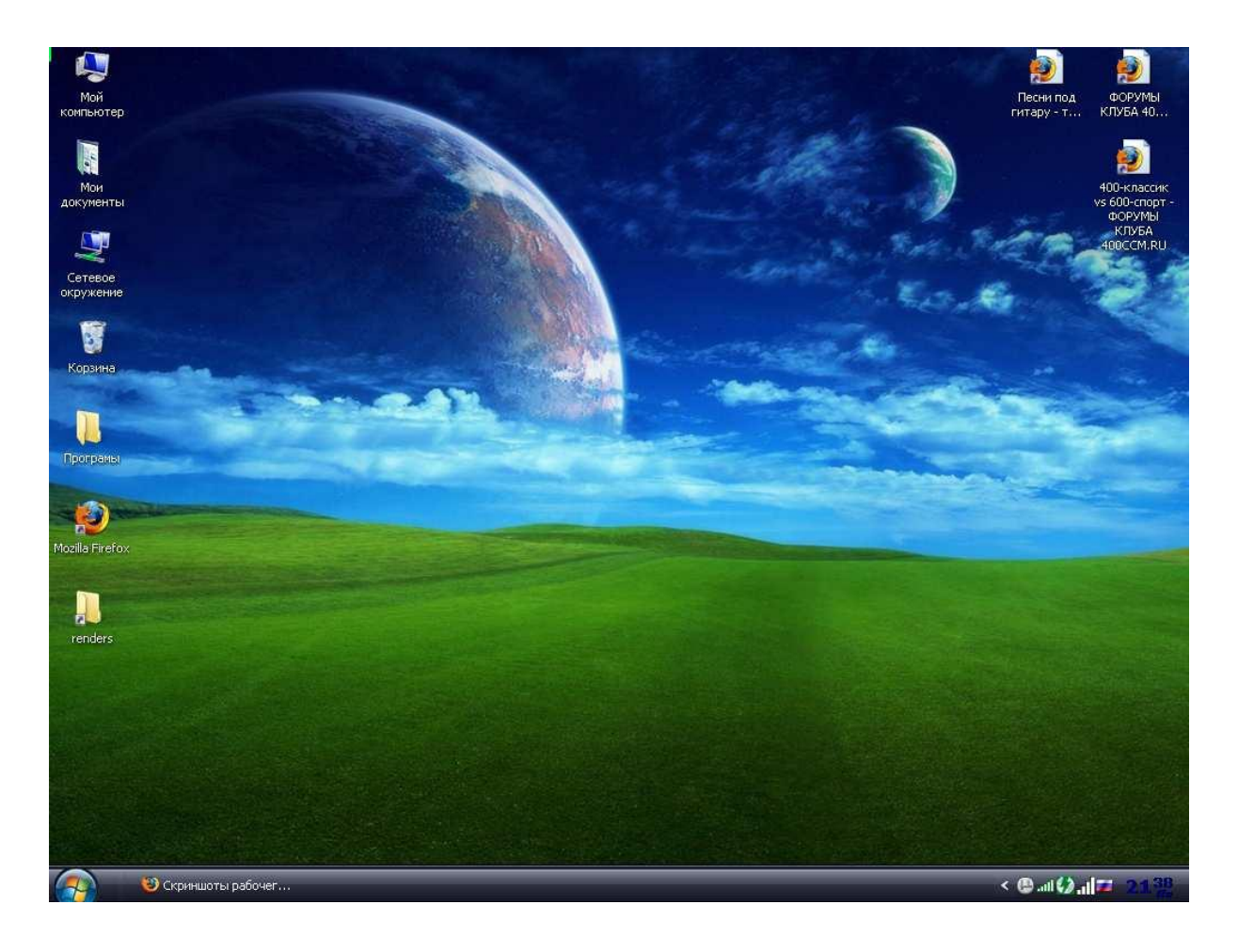

Macromedia Dreamweav...

36

### Панель задач

EWERQUOCOUG

- Если посмотреть вниз рабочего стола, то мы увидим узенькую горизонтальную полоску синего цвета. Эта полоска называется **Панель задач (taskbar)**. Панель задач всегда показывает список программ, которые загружены у вас в компьютере на данный момент.
- Запустив какую-либо программу или игру вы сразу увидите прямоугольную кнопку на панели задач с названием программы

MySite

Adobe Photoshop

#### Окна

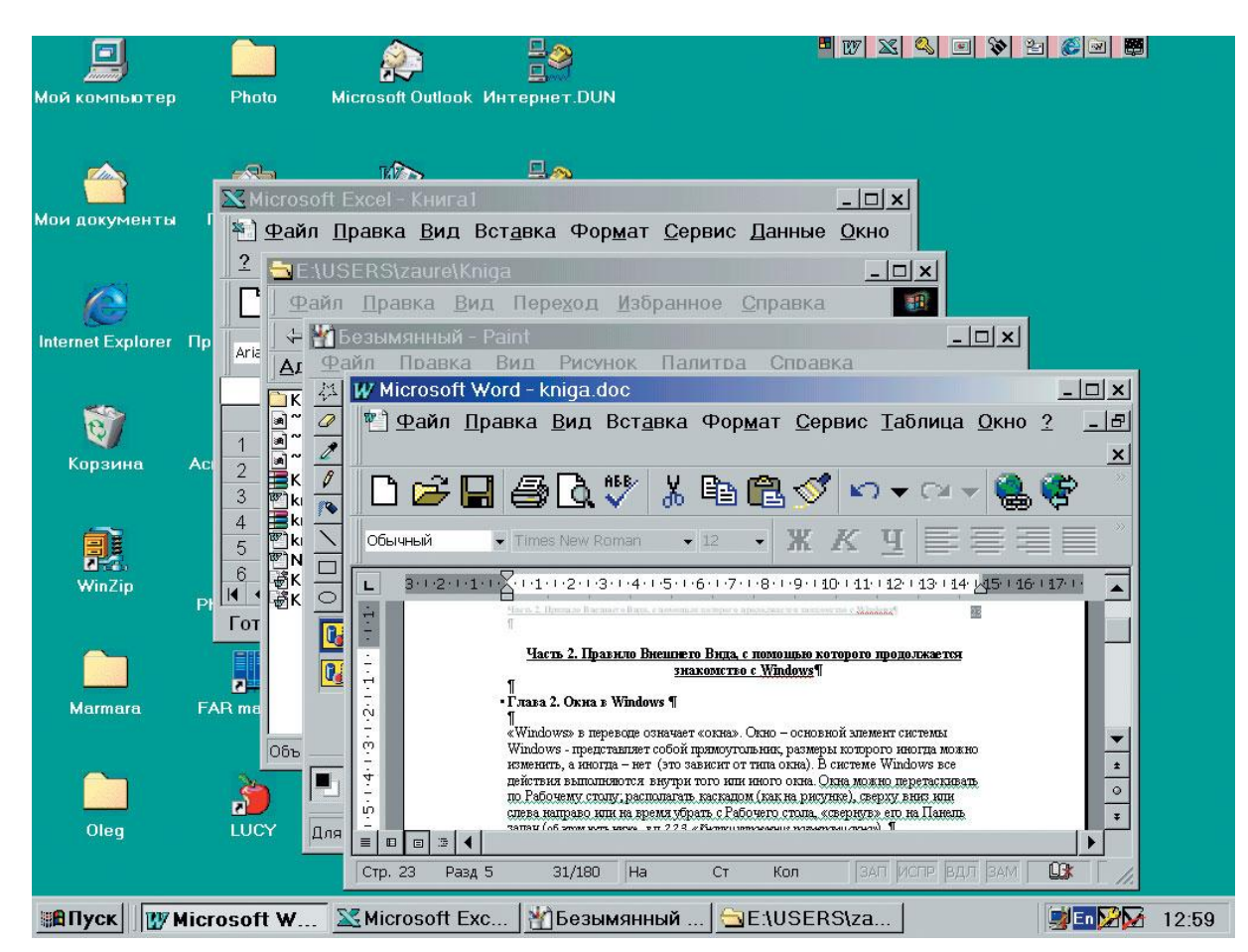

37

38

## Меню. Контекстное меню

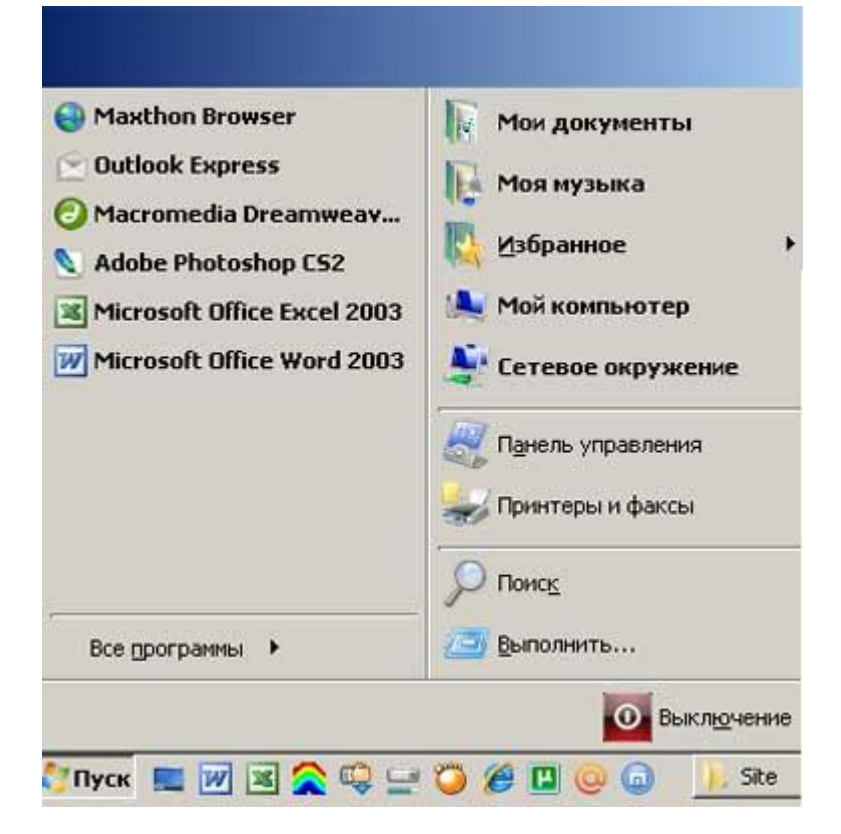

39

#### Спасибо за внимание!

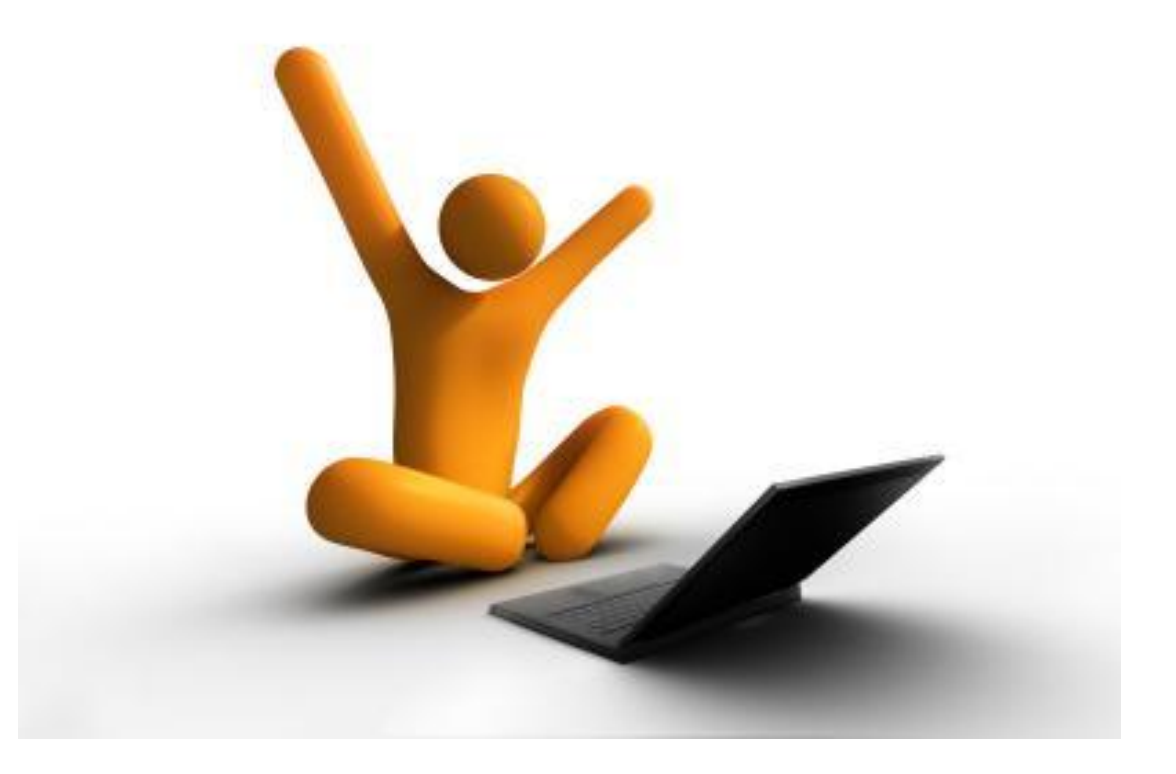